# View Transfer Credit Report

1. In the **Academics** section of your Student Center, select **View Transfer Credit: Report** from the drop-down menu. Click the double arrow button ...

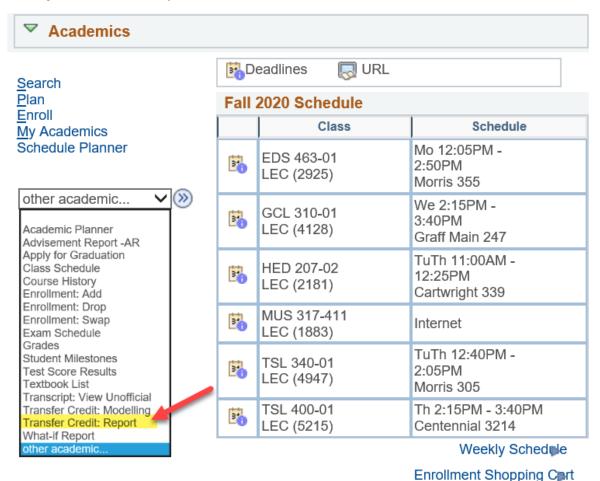

- 2. View your report.
  - a. The below example shows credits transferred in from Western Technical College under the **Course Credits** section.
    - i. The grades start with T because they are transfer grades.
    - ii. **Incoming Course** is the course name/number from your prior school.
    - iii. The **Equivalent Course** is the name of which UWL course will be awarded. If the course is labeled GEL, that is a general, non-departmental elective. If the course has a subject code followed by 0's (e.g. ECO 000C), the course is an elective in that particular subject/department.

- b. The below example shows no test credits, such as departmental exam credit, AP, IB, or CLEP. If you had any of these credits it would be in the **Test Credit**s section.
- c. The below example shows no other kinds of transfer credits, such as retroactive credit. If you had any of these credits, they would be in the **Other Credits** section.

## View Transfer Credit Report

#### Course Credits

| Institution UW-La Crosse |                 |                                  | Credit Source Type External |                           |                 |          |       |
|--------------------------|-----------------|----------------------------------|-----------------------------|---------------------------|-----------------|----------|-------|
| Career Undergraduate     |                 | Source Institution \( \lambda \) |                             | Vestern Technical College |                 |          |       |
| Program                  | College of Scie | nce & Heal                       | th                          |                           |                 |          |       |
| Transfer<br>Term         | Incoming Course | Units<br>Taken                   | Grade<br>Input              | Status                    | Equivalent Cour | se Units | Grade |
| Fall 2017                | 809 198         | 3.00                             | TIP                         | Posted                    | PSY 100         | 3.000    | TA    |
| Fall 2017                | 809 196         | 3.00                             | TA                          | Posted                    | SOC 110         | 3.000    | TA    |
| Fall 2017                | 809 172         | 3.00                             | TA                          | Posted                    | GEL 000Y        | 3.000    | TA    |
| Fall 2017                | 806 177         | 4.00                             | TC                          | Posted                    | ESS 205         | 4.000    | TC    |
| Fall 2017                | 801 198         | 3.00                             | TIP                         | Posted                    | CST 110         | 3.000    | TA    |
| Fall 2017                | 801 195         | 3.00                             | TIP                         | Posted                    | ENG 110         | 3.000    | TA    |

# **▼ Test Credits**

No test credits found.

### **▼** Other Credits

No other credits found.